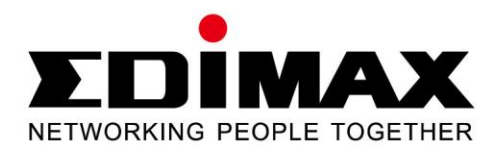

# **EN-9260TX-E**

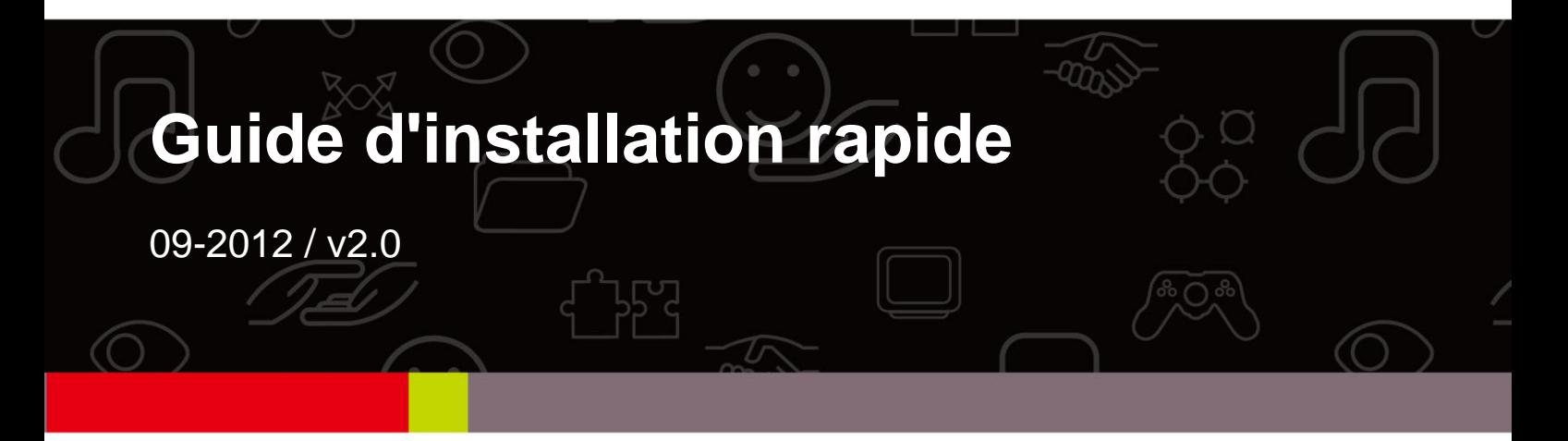

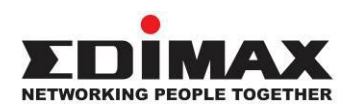

## **COPYRIGHT**

Copyright  $\odot$  Edimax Technology Co., Ltd. all rights reserved. No part of this publication may be reproduced, transmitted, transcribed, stored in a retrieval system, or translated into any language or computer language, in any form or by any means, electronic, mechanical, magnetic, optical, chemical, manual or otherwise, without the prior written permission from Edimax Technology Co., Ltd.

Edimax Technology Co., Ltd. makes no representations or warranties, either expressed or implied, with respect to the contents hereof and specifically disclaims any warranties, merchantability, or fitness for any particular purpose. Any software described in this manual is sold or licensed as is. Should the programs prove defective following their purchase, the buyer (and not this company, its distributor, or its dealer) assumes the entire cost of all necessary servicing, repair, and any incidental or consequential damages resulting from any defect in the software. Edimax Technology Co., Ltd. reserves the right to revise this publication and to make changes from time to time in the contents hereof without the obligation to notify any person of such revision or changes.

The product you have purchased and the setup screen may appear slightly different from those shown in this QIG. For more information about this product, please refer to the user manual on the CD-ROM. The software and specifications are subject to change without notice. Please visit our website [www.edimax.com](http://www.edimax.com/) for updates. All brand and product names mentioned in this manual are trademarks and/or registered trademarks of their respective holders.

#### **Edimax Technology Co., Ltd.**

Add: No. 3, Wu-Chuan 3<sup>rd</sup> Rd., Wu-Ku Industrial Park, New Taipei City, Taiwan Tel: +886-2-77396888 Email: [sales@edimax.com.tw](mailto:sales@edimax.com.tw)

## **INTRODUCTION SUR LE PRODUIT**

# **Contenu de l'emballage**

Avant d'utiliser ce produit, veuillez vérifier que rien ne manque dans l'emballage et contacter votre revendeur pour lui réclamer les éléments manquants le cas échéant :

- 1 Adaptateur Ethernet Gigabit PCI Express
- 1 Support rabaissé
- 1 Guide d'installation rapide
- 1 CD avec assistant de configuration, manuel utilisateur et GIR multilingue

## **Configuration requise**

- Emplacement PCI Express 1.1
- Lecteur CD-ROM
- PROCESSEUR : Pentium III 1G supérieur ou similaire
- Taille de mémoire : 256 Mo de RAM ou plus
- Disque dur : Min. 100Mo d'espace disque
- Système d'exploitation : Novell 5.X/6.X, Windows 98/ME/NT4.0/2000/XP/Vista/7, Linux 2.4.x
- Un câble Ethernet RJ-45

# **État du voyant :**

L'adaptateur comprend deux voyants :

# **• Voyant LINK /ACT**

Ce voyant s'allume en vert lorsque l'adaptateur Gigabit est raccordée à un périphérique réseau Ethernet Gigabit et clignote en vert lors de l'émission ou de la réception des données sur le réseau.

## **• 1000M**

Ce voyent s'allume en vert lorque l'adaptateur Gigabit est connecté à 1000 Mbit/s.

# **1. Installation du matériel**

Pour installer l'adaptateur, veuillez suivre les étapes ci-dessous :

A. Arrêtez votre ordinateur et débranchez *tous* les câbles, y compris celui de l'alimentation.

- B. Retirez le couvercle du boîtier de votre ordinateur.
- C. Repérez un emplacement PCI Express libre.
- D. Retirez la vis qui fixe la plaque arrière (le petit morceau de métal qui couvre l'ouverture pour la carte PCI Express à l'arrière de votre ordinateur), puis retirez la plaque arrière.
- E. Insérez soigneusement l'adaptateur dans l'emplacement PCI Express. Ne touchez pas le connecteur en métal de l'adaptateur.
- F. Fixez l'adaptateur au boîtier à l'aide de la vis que vous avez démontée de la plaque arrière.
- G. Remontez le couvercle du boîtier de votre ordinateur.
- H. Rebranchez le cordon d'alimentation et tous les autres câbles de votre ordinateur, puis mettre votre ordinateur en marche.

Lorsque le matériel est correctement installé, il vous sera demandé à l'écran de suivre l'Assistant de nouveau matériel détecté ; veuillez cliquer sur **« Annuler »** et passer à l'étape **2. Installation du pilote** pour installer le pilote de votre adaptateur.

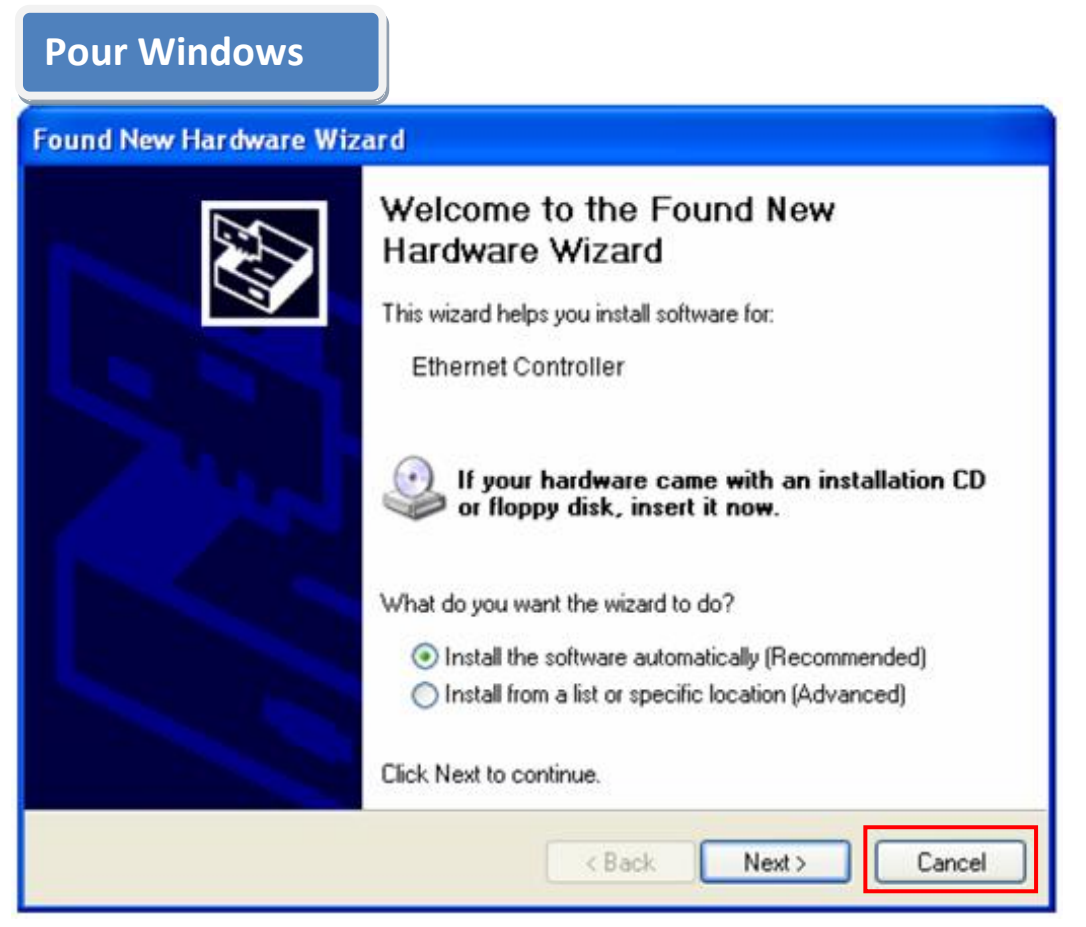

# **2. Installation du pilote**

**Pour Windows** 

A.Veuillez insérer le CD fourni dans l'emballage dans le lecteur CD-ROM de votre ordinateur. **7/Vista/98SE/ME/2000/XP** 

B. Sélectionnez le modèle de produit **EN-9260TX-E.**

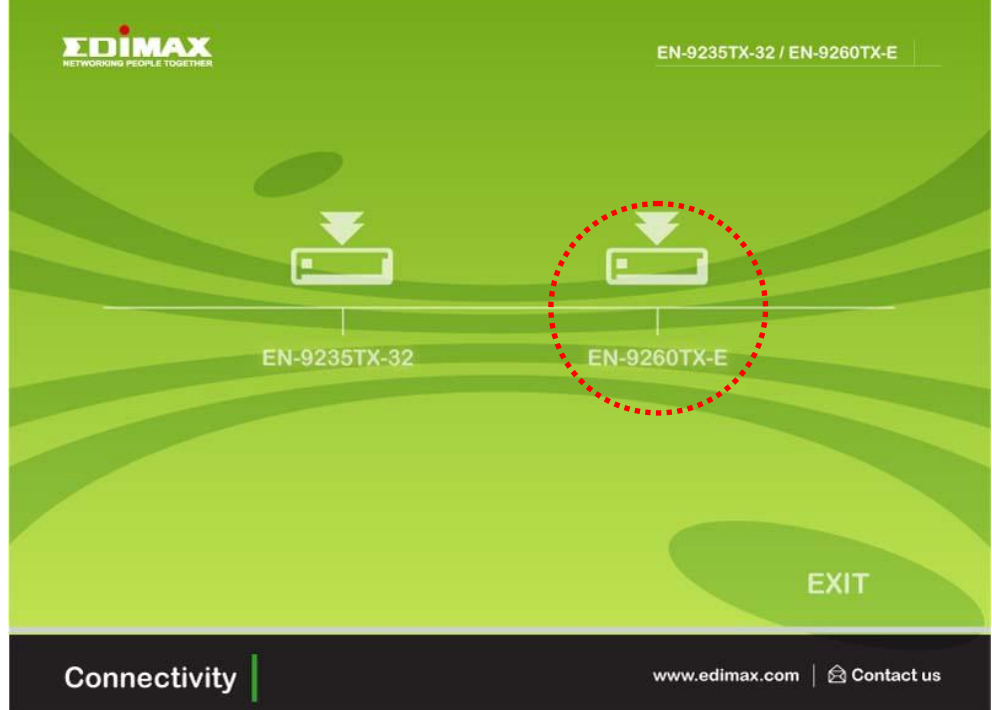

C.Cliquez sur **Setup Driver (Configurer le pilote).**

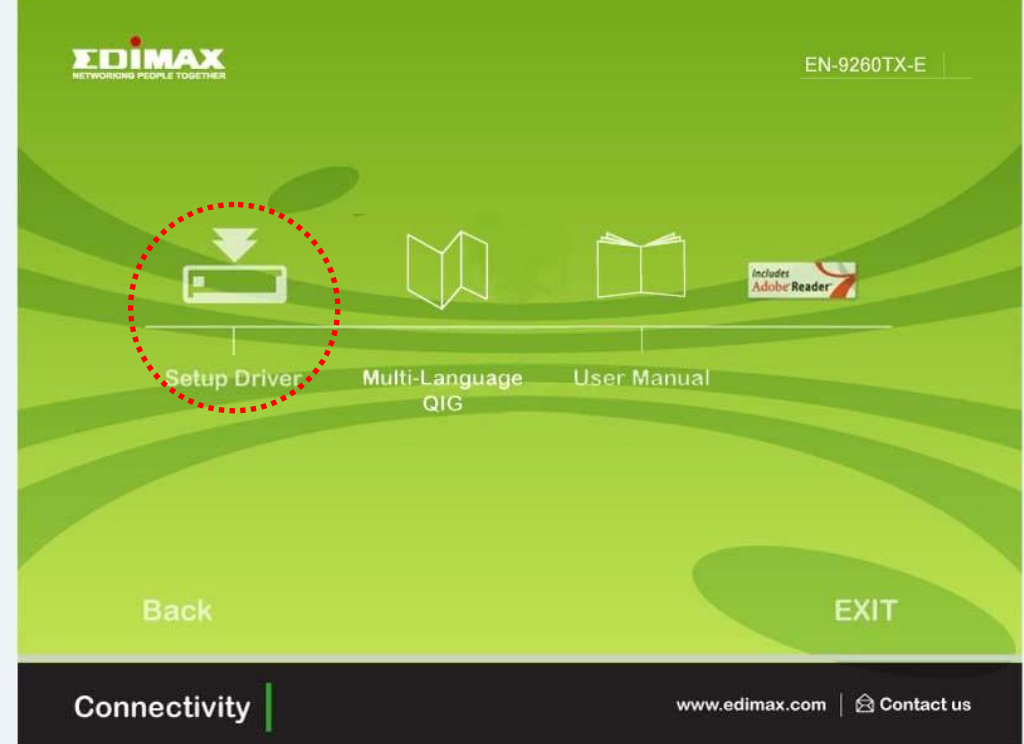

D. L'assistant vous aidera à installer le pilote pour Windows 7/Vista/98SE/ ME/2000/XP. « Les pilotes pour les autres systèmes d'exploitation se trouvent dans le dossier **Drivers** du CD. Veuillez consulter le manuel de l'utilisateur **Chapitre 2.2 Installation du pilote** pour d'autres indications. »

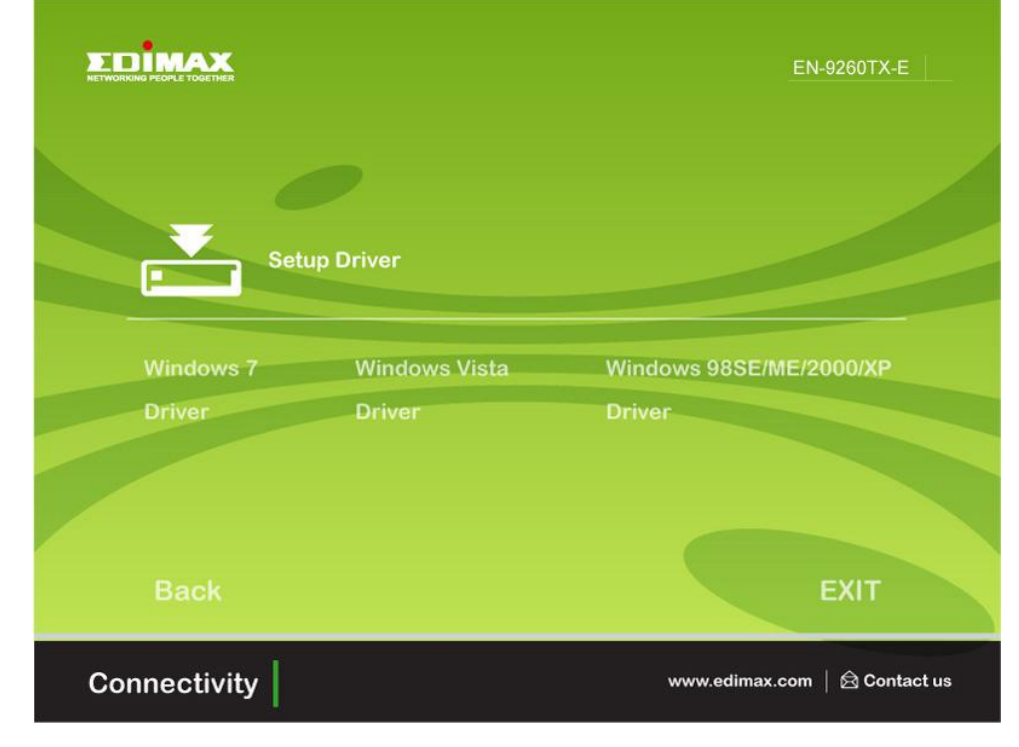

E. Redémarrez votre ordinateur pour achever l'installation.

# **3. Dépannage**

# **A. Que dois-je faire si mon PC ne détecte pas le nouveau matériel ?**

 Vérifiez que l'adaptateur réseau est correctement inséré dans l'emplacement PCI ; dans le cas contraire, réinsérer l'adaptateur.

# **B. Que dois-je faire si mon PC n'identifie pas le nouveau matériel ?**

Vérifiez si vous pouvez trouver l'adaptateur réseau que vous avez installé en allant dans **Ordinateur->Gestionnaire->Gestionnaire de périphériques->Adaptateur réseau->**… ; dans le cas contraire, veuillez suivre les étapes du manuel de l'utilisateur **2.2 Installation du pilote « CD pilotes »**  pour mettre à jour le pilote.

## **C. Pourquoi la vitesse de ma connexion réseau est-elle de 100 Mbit/s au lieu de 1000 Mbit/s ?**

- a. Contrôler votre câble Ethernet et assurez-vous d'utiliser des câbles Ethernet CAT-5e ou CAT-6. Certains câbles Cat-5 ne sont pas capables de fonctionner à 1000 Mbit/s.
- b.Assurez-vous que vous êtes connecté à un commutateur 1000 Mbit/s.

# **[!] Contactez votre revendeur si les problèmes persistent.**

## **Federal Communication Commission Interference Statement**

This equipment has been tested and found to comply with the limits for a Class B digital device, pursuant to Part 15 of FCC Rules. These limits are designed to provide reasonable protection against harmful interference in a residential installation. This equipment generates, uses, and can radiate radio frequency energy and, if not installed and used in accordance with the instructions, may cause harmful interference to radio communications.

However, there is no guarantee that interference will not occur in a particular installation. If this equipment does cause harmful interference to radio or television reception, which can be determined by turning the equipment off and on, the user is encouraged to try to correct the interference by one or more of the following measures:

- 1. Reorient or relocate the receiving antenna.
- 2. Increase the separation between the equipment and receiver.
- 3. Connect the equipment into an outlet on a circuit different from that to which the receiver is connected.
- 4. Consult the dealer or an experienced radio technician for help.

## FCC Caution

This device and its antenna must not be co-located or operating in conjunction with any other antenna or transmitter.

This device complies with Part 15 of the FCC Rules. Operation is subject to the following two conditions: (1) this device may not cause harmful interference, and (2) this device must accept any interference received, including interference that may cause undesired operation.

Any changes or modifications not expressly approved by the party responsible for compliance could void the authority to operate equipment.

## CE Mark Warning

This is a class B product. In a domestic environment this product may cause radio interference in which case the user may be required to take adequate measures.

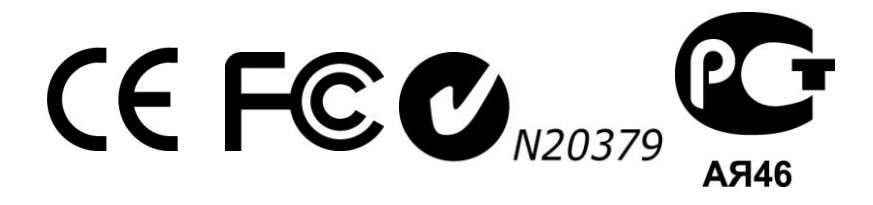

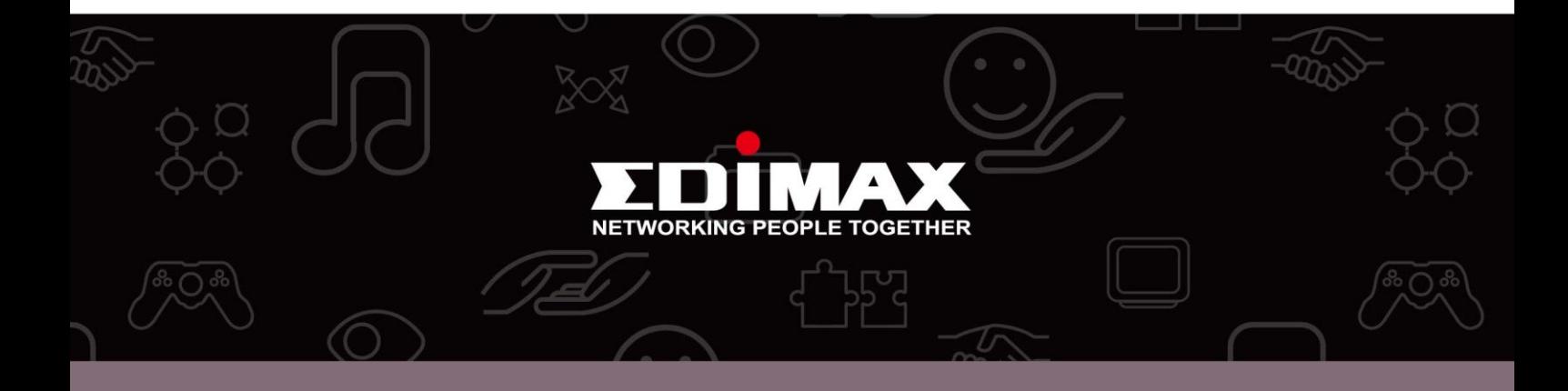

**Edimax Technology Co., Ltd.** No.3, Wu-Chuan 3rd Road, Wu-Gu, New Taipei City 24891, Taiwan

**Edimax Technology Europe B.V.** Nijverheidsweg 25 5683 CJ Best The Netherlands

**Edimax Computer Company** 3350 Scott Blvd., Bldg.15 Santa Clara, CA 95054, USA